## myUK Learning

## **Items Assigned to Learner**

Users can view their upcoming courses in the **My Learning Assignments** tile. This includes self-registered courses and courses assigned by your supervisor or others.

## My Learning Assignments Tile

- 1. Log in to myUK Learning using your linkblue ID and password.
- 2. From the myUK Learning home page, you will see the My Learning Assignments tile.

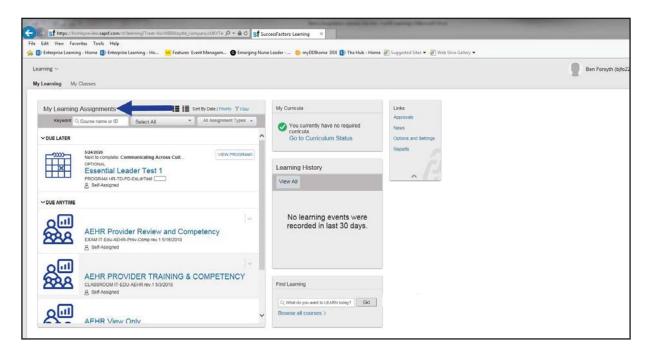

3. The **My Learning Assignments** tile displays all of your self-registered courses as well as courses assigned to you by your supervisor or someone else.

**Note:** If an instructor-led course is assigned to you by your supervisor or someone else, you still need to register for a specific course date. (Please see "Register and Cancel Enrollment" job aid)

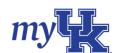

4. The default view will list all items by date. You can also sort by priority level or keyword search for specific items.

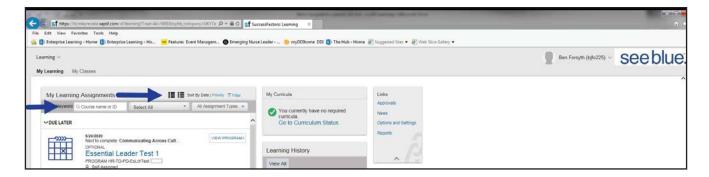

- 5. You can filter the items in the My Learning Assignments tile by clicking the "Select All" dropdown box and selecting:
  - Registrations
  - Online Courses
  - Programs
  - Surveys
  - Curriculum Requirements

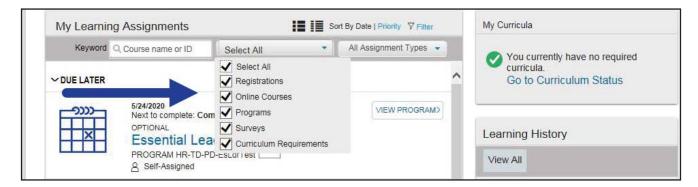

- 6. You can also filter items in the **My Learning Assignments** tile by clicking the "All Assignment Types" dropdown box and selecting:
  - Optional
  - Required

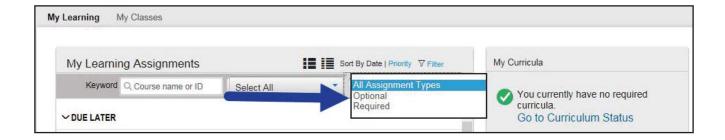

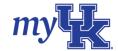